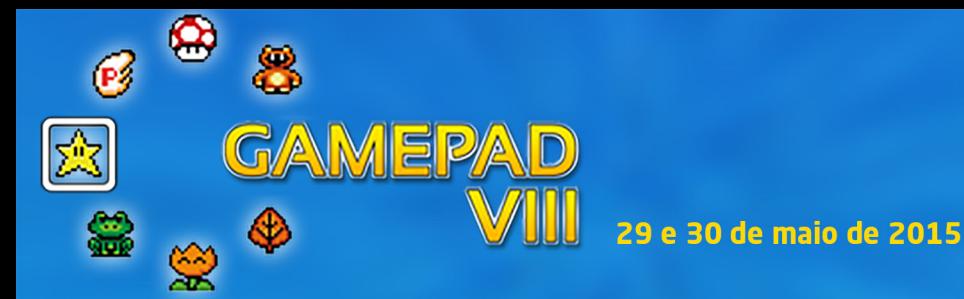

# Desenvolvimento de jogos usando a interface NUI Leap Motion

*Mauro Kolberg Lipp1 , João Batista Mossmann2 , Marta Rosecler Bez3 Universidade Feevale*

#### Resumo

Este artigo tem como tema o uso de uma *Natural User Interface* desenvolvida com o dispositivo *Leap Motion* para jogos digitais aplicados ao ensino. Apresenta um estudo teórico sobre a interface utilizada. Quatro protótipos de jogos para o ensino de matemática foram criados como prova de conceito de uso e validados por um especialista.

**Palavras chave:** Natural User Interface, Jogos educacionais, Matemática.

### **Abstract**

This article focuses on the use of a Natural User Interface developed with the Leap Motion device for digital games applied to teaching. It presents a theoretical study of the interface. Four game prototypes for teaching of mathematics were created as proof of concept and validated by an expert.

**Keywords: Natural User Interface, Educational games, Math.**

## INTRODUÇÃO

Sempre existiu grande interesse em melhorar a forma como os indivíduos interagem com os computadores. A área que se ocupa destes estudos é a Interface Homem Computador (IHC), que através da *Natural User Interface* (NUI) estuda as formas do homem interagir com o computador através de suas habilidades naturais (a fala, a visão, a escrita, o tato, os gestos, os movimentos corporais, entre outros) (NUIGROUP, 2011). Norman (2010) destaca um grande potencial de uso de NUIs, que por ser ainda nova, apresenta também novos problemas e desafios.

<sup>1</sup> Bacharel em Ciência da Computação pela Universidade Feevale.

<sup>&</sup>lt;sup>2</sup> Doutorando em Informática na Educação pela UFRGS. Coordenador e professor do Curso de Jogos Digitais da Universidade Feevale.

<sup>3</sup> Doutora em Informática na Educação pela UFRGS. Professora do Mestrado Profissional em Indústria Criativa da Universidade Feevale.

Para Wigdor e Wixon (2011), o elemento natural de uma NUI se refere à maneira do usuários interagir e sentir a interação com os sistemas. Neste contexto, devem ser aproveitadas ao máximo as capacidades do usuário, adaptando-se ao contexto de suas tarefas e demandas. Busca-se que os sistemas e equipamentos sejam tão fáceis de usar e aprender que não exijam longos treinamentos, **sendo algo natural** e que deixe o usuário a vontade desde o primeiro contato. Segundo Wingor e Wixon (2011), para que o uso do sistema se mantenha natural, as experiências anteriores e o aprendizado adquirido pelo usuário devem ser considerados, permitindo que o mesmo possa evoluir ao longo do tempo de uso, tornando-se um especialista (WIDGOR e WIXON, 2011).

O padrão empregado pelos usuários é o de olhar-mover-olhar, ou seja, o usuário observa a interface, aplica uma ação interagindo sobre ela e verifica as mudanças executadas. Estas mudanças irão influenciar na escolha de sua próxima ação (SCHÖN, 1992).

Este artigo apresenta quatro protótipos de jogos desenvolvidos para uso na área da matemática. Todos eles utilizando NUI. Na seção 2 é apresentado o dispositivo de NUI utilizado. Os protótipos desenvolvidos são descritos na seção 3 e a validação dos mesmos é apresentada na sessão 4. Por fim, na sessão 5 são discutidas as considerações finais deste estudo.

## O DISPOSITIVO LEAP MOTION

**MEPA** 

Leap Motion é o dispositivo de NUI utilizado neste projeto (Leap Motion, 2014). Este é um sensor que permite a detecção e rastreamento de mãos e dedos (Lipp, Mossmann, Bez, 2014). Através de luz infravermelha, o *Leap Motion* realiza o mapeamento de distância dos pontos mais próximos (dentro do seu campo de visão), em relação ao seu ponto central. O equipamento Leap Motion e a localização dos seus eixos cartesianos é apresentado na Figura 1.

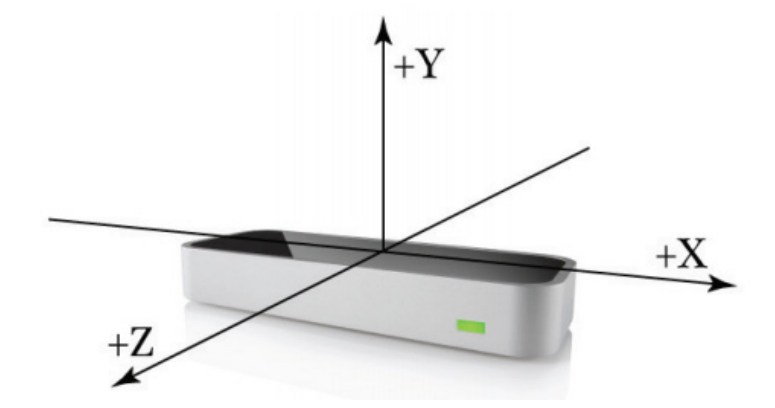

**Figura 1 – Localização dos eixos cartesianos em relação ao** *Leap Motion*

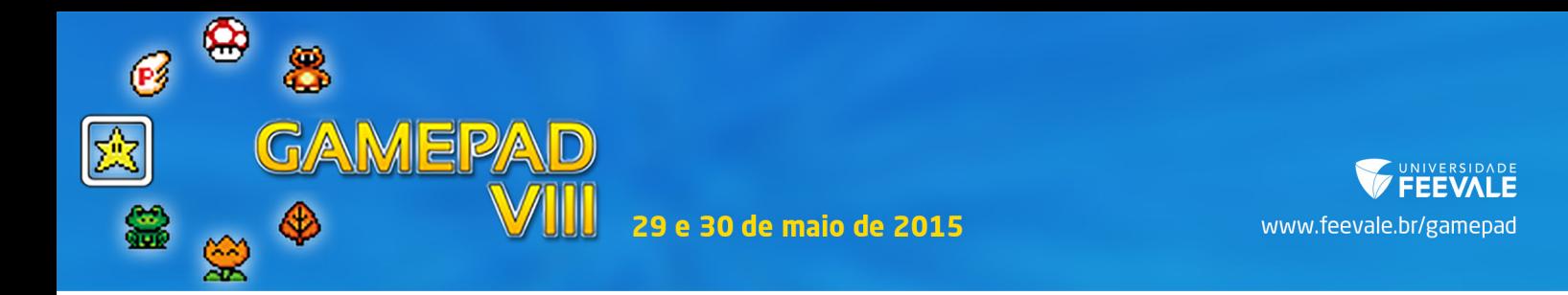

O dispositivo é composto por três emissores e dois sensores infravermelhos, conforme a Figura 2. O uso de mais emissores e sensores infravermelhos e de um campo de visão reduzido, se comparado ao *Kinect* (MICROSOFT, 2014), torna o *Leap Motion* mais preciso. A precisão anunciada pelo fabricante é de 0,01mm, porém, testes com versões preliminares indicaram uma precisão média de 0,7mm em condições reais. Apesar de representar uma diferença grande entre o anunciado e o obtido efetivamente, a precisão do dispositivo ainda é considerada alta (WEICHERT et al., 2013).

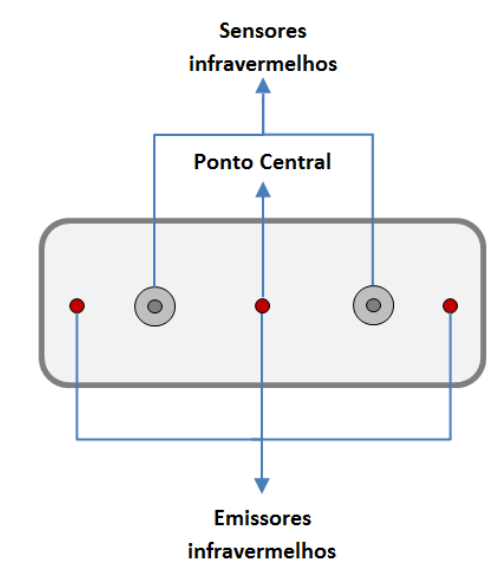

**Figura 2 – Tecnologias empregadas no** *Leap Motion***.**

### DESENVOLVIMENTO DE JOGOS PARA PROVA DE CONCEITO

Após o estudo sobre NUI, foram desenvolvidas quatro formas de interação aplicáveis em pequenos jogos na área de matemática. Para o desenvolvimento, adotou-se como norma que os protótipos fossem customizáveis, podendo, desta forma, abranger diferentes conteúdos e anos escolares, sem a necessidade de alterar o código-fonte.

Outro aspecto importante é o fato de que, em todos os protótipos, os objetivos do jogo são também customizáveis, podendo ser ajustados conforme o grau de conhecimento dos jogadores. O objetivo principal de cada protótipo é relacionado ao conteúdo que se pretende que o usuário aprenda ou desenvolva. Os protótipos dos jogos desenvolvidos contam também com um objetivo secundário: finalizar o nível o mais rápido possível para obter uma medalha de tempo (que pode ser de ouro, prata ou bronze, conforme a velocidade do jogador). Tanto a descrição do objetivo principal quanto o tempo necessário para conquistar cada medalha são apresentados ao jogador antes do nível ser iniciado.

Existe um feedback para cada interação do usuário, indicando se o posicionamento de sua mão está correto e se sua resposta está correta ou não. Também é possível verificar o tempo todo na tela a pontuação adquirida, o número de acertos e erros do jogador. Desta forma, o jogador poderá visualizar seu progresso tanto durante a execução do nível, quanto na tela de exibição do resultado final do nível. O jogador pode visualizar a posição de suas mãos e dedos detectados pelo dispositivo em tempo real, podendo assim, corrigir movimentos indesejáveis.

Os protótipos desenvolvidos para prova de conceito de uso do NUI Leap Motion são apresentados na sequência.

### 3.1 Jogo do Maior e Menor

**MEP** 

O objetivo deste jogo é que a criança identifique o maior entre dois números. O jogo apresenta dois valores, um disposto ao lado direito da tela e outro ao lado esquerdo. Com a mão, imitando os símbolos de maior e menor, o jogador deve indicar qual deles é o maior ou menor, comparando-os. A Figura 3 demonstra os símbolos.

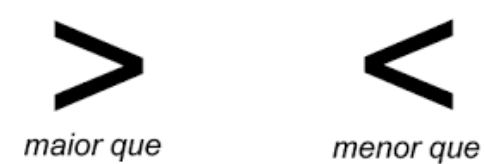

**Figura 3 – Símbolos de maior e menor.**

Se a opção desejada for o símbolo de maior, o jogador deve abrir seu polegar e indicador da mão direita, com o polegar apontando para a esquerda. Para o símbolo de menor, a mesma posição deve ser feita usando a mão esquerda, com o polegar apontando para a direita. Para confirmar a escolha de sua opção, o jogador deve manter a mão na posição por três segundos. (Lipp, 2014). A Figura 4 demonstra a tela de interação do jogo com um jogador usando as mãos para identificação do maior número.

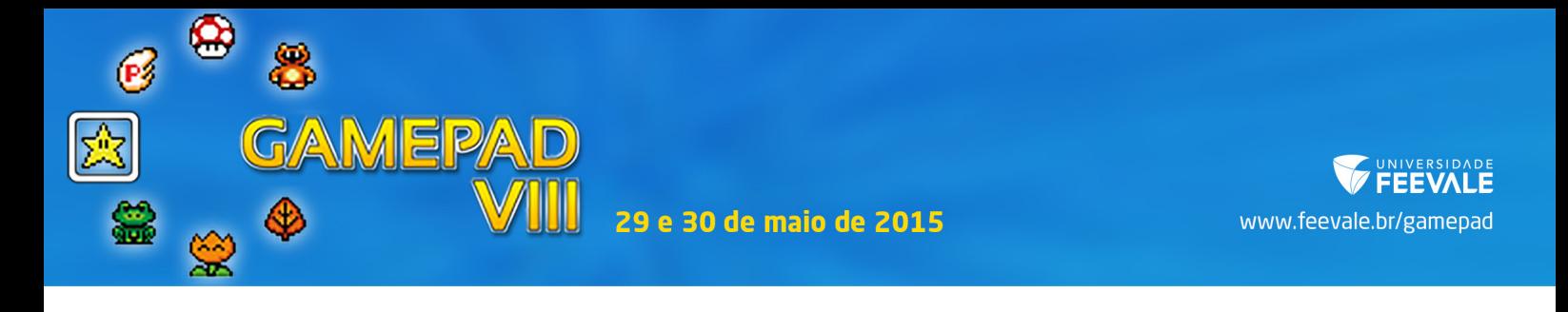

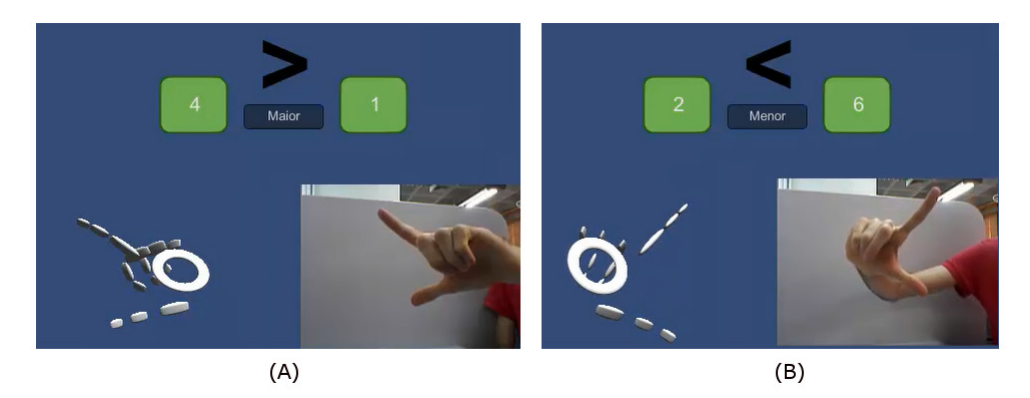

**Figura 4 – Posição da mão para a opção maior (A) e da opção menor (B). (Lipp, 2014)**

Após a confirmação da opção (3 segundo fixos), o jogo indica ao jogador se este realizou a operação de forma correta e aparece nova sequência de valores para serem comparados. O nível termina quando não existam mais números a serem exibidos. Uma tela é apresentada exibindo o tempo total utilizado para finalizá-lo, a medalha de tempo conquistada, o número de comparações corretas e o número de comparações incorretas.

#### 3.2 Jogo de ordenação de valores

Neste jogo o objetivo é que o jogador ordene os elementos apresentados na tela. Para esta atividade o jogador deve pegar, arrastar para o local desejado e soltar os elementos com a sua mão. Para pegar o número, o jogador deve posicionar sua mão aberta sobre o elemento que deseja pegar e, em seguida, fechar a mão completamente. O jogador poderá arrastar, com a mão fechada, o elemento até o local desejado e, em seguida, abrir a mão, representando o ato de soltar o mesmo. A Figura 5 apresenta o jogo em uso, podendo, nesta, observar os movimentos descritos anteriormente.

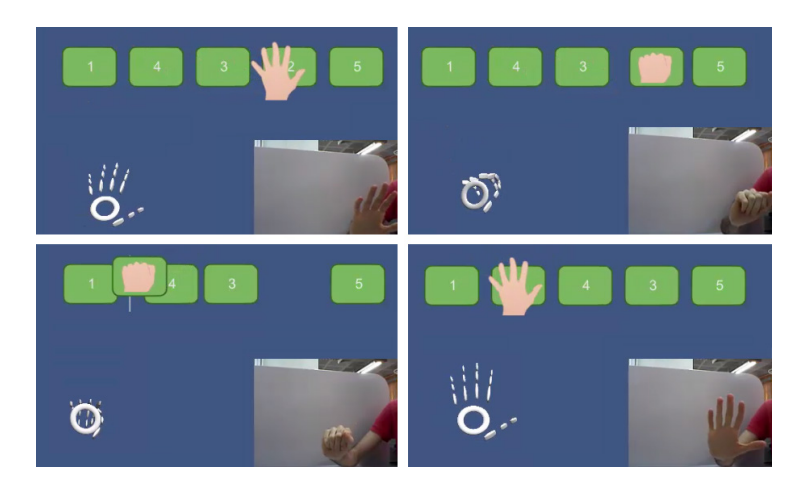

**Figura 5 – Movimentos realizados para pegar, arrastar e soltar um elemento. (Lipp, 2014)**

Quando um elemento é solto em uma posição entre dois outros elementos ou ao lado do primeiro ou do último elemento, todos os elementos são reorganizados, colocando o elemento solto na posição desejada, e incrementando o número de movimentos realizados. Se o elemento for solto fora de uma posição de troca (entre dois outros elementos), ele será movido para a posição que ocupava antes de ser pego pelo jogador.

O nível do jogo termina quando todos os elementos estiverem na ordem correta, sendo apresentada uma tela com o tempo total utilizado para finalizá-lo, a medalha de tempo conquistada (se houver) e o número de movimentos realizados.

### 3.3 Trabalhando com Medidas

**MEP** 

O jogo consiste em que sejam extraídas medidas de objetos dispostos na tela e, com isso, resolver problemas matemáticos que são apresentados. O jogador pode realizar as medições utilizando uma ou as duas mãos. Quando trabalhado com uma mão, o jogo exibe a distância entre o dedo polegar e o dedo indicador. Se duas mãos forem utilizadas, é calculada a distância entre os dois dedos indicadores do jogador. A tela com um exemplo de medidas de um lápis pode ser observada na Figura 6, onde: em (A) com apenas uma mão, já em (B) com as duas mãos é apresentado na Figura 6.

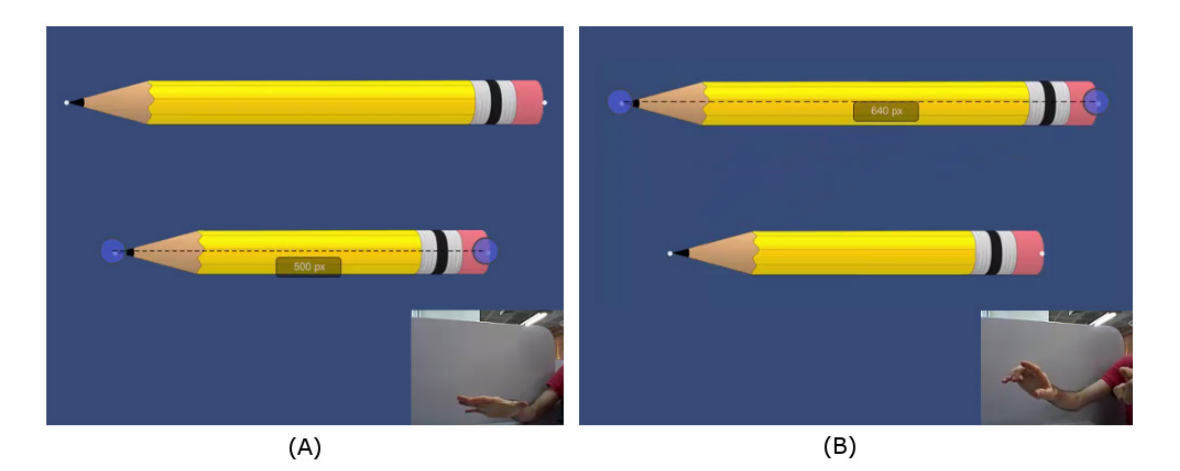

**Figura 6 – Medição com uma mão (A) e com as duas mãos (B). (Lipp, 2014)**

Para salvar a medida, o jogador deve manter sua(s) mão(s) parada(s) na posição da medida durante quatro segundos e a medida ficará visível no canto direito na tela. Assim, a medida poderá ser consultada para efetuar os cálculos solicitados no problema.

Quando o jogador identifica que realizou todas as medidas necessárias para responder o problema proposto, ele deve fazer o gesto de clicar (aproximar e afastar rapidamente o dedo da tela) sobre a barra superior onde encontra-se o problema descrito. O jogador deverá então selecionar a medida que julga ser a alternativa correta (usando o gesto de clicar).

Quando uma alternativa é selecionada, o nível é encerrado, apresentando o tempo total utilizado e, caso tenha selecionado a alternativa correta, a medalha de tempo conquistada (se houver). Pode-se configurar uma mensagem a ser exibida ao jogador quando a resposta selecionada é a resposta correta (parabenizando o jogador), e uma mensagem quando a resposta está errada (explicando como chegar na solução correta).

#### 3.4 Jogo de Classificação

AMEPA

∝

Este jogo tem como objetivo lançar elementos em seus alvos correspondentes. É possível, por exemplo, definir um alvo de números pares e outro de ímpares, fazendo com que o jogador lance os números que lhe são apresentados nos alvos correspondentes.

O jogador deve pegar o número, levando sua mão até ele com os dedos abertos e, em seguida, fazer o movimento de pinçar, aproximando o dedo indicador do polegar até que se encostem (Lipp, 2014). O jogador deve puxar o elemento e movimentar sua mão para mirar no alvo desejado, sem abrir os dedos, ou seja, continuando a segura-lo. A força do lançamento está associada a distância que o elemento for puxado para trás. Abrindo os dedos, o jogador lança o elemento, afastando completamente o dedo indicador do polegar. A Figura 7 apresenta a sequência de etapas de pegar, puxar e lançar.

Ao atingir o alvo esperado, o sistema irá contabilizar um acerto para o jogador, ou um erro em caso contrário. Uma jogada "para fora" é contabilizada se o elemento não atingir nenhum alvo. Quando não houver mais elementos para se lançar, o nível termina, apresentando o tempo total utilizado para finalizá-lo, a medalha de tempo conquistada (se houver), o número de acertos e erros de cada alvo e o número de jogas "para fora".

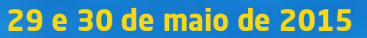

**WEPA** 

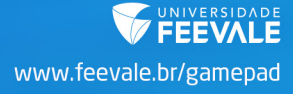

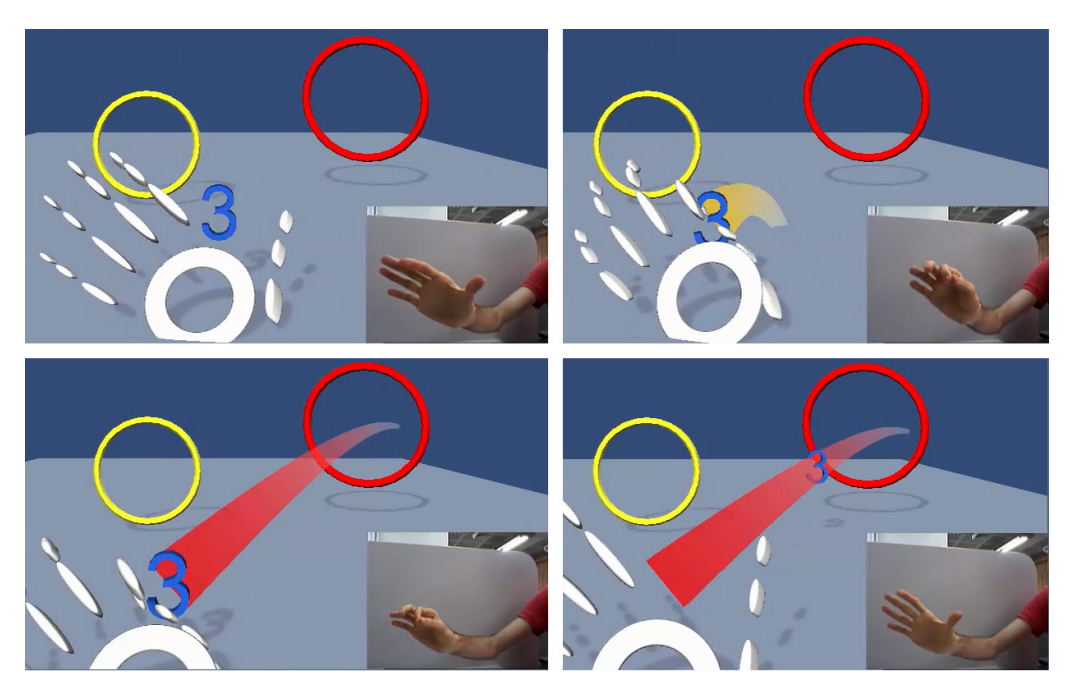

**Figura 7 – Ações de pegar, puxar e lançar um elemento. (Lipp, 2014)**

Com este tipo de jogo é possível criar os mais diversos níveis de classificação, como para números pares e ímpares, primos e não primos e naturais, inteiros e reais, formas geométricas (selecionando se são triângulos, losangulos, etc) e até conteúdos de outras áreas do conhecimento como: separação de lixo (em reciclável, não reciclável e orgânico, por exemplo), classificação de animais (vertebrados e invertebrados), classificação de tempos verbais (passado, presente e futuro) ou qualquer outra forma de classificação.

## VALIDAÇÃO DE USO DO LEAP MOTION

Os protótipos foram submetidos a um especialista da área de tecnologia e educação para que esse utilizasse os mesmos com o Leap Motion.

Um questionário de satisfação de uso foi criado para o especialista, baseado no *Technology Acceptance Model* (TAM) (VENKATESH; DAVIS, 1996) como forma de avaliar a aceitação (baseado nas percepções de facilidade de uso e de utilidade) e o *System Usability Scale* (SUS) (BROOKE, 1996) para questões de usabilidade. Foram adicionadas questões descritivas, para que esse, de forma livre, expressasse sua opinião quanto ao uso da tecnologia.

O questionário foi aplicado em dois momentos distintos, buscando verificar se o tempo de utilização da NUI influenciaria na usabilidade das interações. O primeiro questionário foi aplicado logo após o primeiro contato com os jogos e o segundo após um período de experimentação

de seis dias, solicitando que o especialista usasse o mesmo em um tempo médio de vinte minutos diários. Buscou-se, com isso, detectar mudanças de opinião do avaliador após o período de experimentação.

Com exceção do protótipo "Classificação", a usabilidade dos protótipos após o primeiro contato foi satisfatória, aumentando com certa relevância após o período de experimentação.

Para todos os protótipos avaliados, no que se refere à percepção de utilidade, o especialista atribuiu nota máxima, indicando que possuem potencial como ferramenta de auxílio ao processo de ensino de matemática. Indicou, também, que podem ser usados para diferentes anos escolares e que oferecem motivação e engajamento durante o aprendizado.

Os jogos de "Maior e Menor" e "Ordenação" foram muito bem aceitos, sem a necessidade de um período de experimentação. Para o jogo de "Medidas", este resultado pode ser obtido após aplicadas algumas melhorias relacionadas à facilidade de uso, ou após um período de experimentação. Por fim, o jogo de "Classificação" não teve boa aceitação pelo especialista. Isso deve-se a dificuldades relacionadas à perspectiva do ambiente tridimensional do jogo, necessitando de ajustes neste sentido para que tenha maior aceitação.

## CONSIDERAÇÕES FINAIS

AMEPAD

A pesquisa realizada no desenvolvimento de quarto protótipos de jogos como prova de conceito de uso de um dispositivo de NUI denominado *Leap Motion* foi apresentado neste artigo.

No desenvolvimento dos jogos, buscou-se aproveitar ao máximo a capacidade de interação do usuário através do *Leap Motion*, havendo um cuidado em relação ao sentimento do usuário em relação ao sistema.

Apesar do foco dado ao desenvolvimento dos jogos criados neste trabalho ter sido mais direcionado à mecânica das interações, aplicou-se alguns elementos de jogos educacionais comuns, como: definição de um objetivo, possibilidade de criar níveis com diferentes dificuldades e *feedback* contínuo para acompanhamento do progresso do aluno.

Todos os jogos são parametrizáveis através de arquivos XML. Com isso é possível alterar os conteúdos, as áreas de conhecimento de forma simples e sem maiores intervenções de um especialista de informática ou jogos digitais.

Os resultados da avaliação do especialista indicam que os jogos desenvolvidos possuem grande potencial para o processo de ensino e aprendizagem de diferentes conteúdos de forma divertida, motivadora e engajante, embora alguns ajustes sejam necessários. No jogo "Medi-

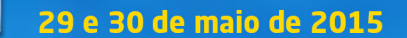

das", identificou-se a necessidade de criar mecanismos que facilitem o entendimento das ações de interação disponíveis. Já no jogo "Classificação", deve-se rever a visualização da perspectiva tridimensional do ambiente do jogo.

Será necessário, ainda, realizar testes com alunos do ensino fundamental, buscando analisar a percepção dos mesmos em relação à interface, bem como com as atividades do jogo. Características como tamanho das mãos das crianças, movimento motor, entre outros, deverão ser analisados nestes testes.

# REFERÊNCIAS

**AMEPA** 

BROOKE, John. **SUS-A quick and dirty usability scale**. Usability evaluation in industry, v. 189, p. 194, 1996.

LEAP MOTION. (2014) **Leap Motion Documentation**. Disponível em: <https://developer.leapmotion.com/documentation/java/index.html>. Acesso em: maio de 2014.

LIPP, M. K. Desenvolvimento de Desenvolvimento de objetos de aprendizagem para a matemática utilizando o dispositivo de NUI Leap Motion. **Revista Renote**. CINTED-UFRGS. 2014. V. 12, n. 2.

LIPP, M. K.; MOSSMANN, J. B.; BEZ, M.R. **Desenvolvimento de interações baseadas em natural user interface para jogos sérios aplicados ao ensino de matemática.** Novo Hamburgo: Universidade Feevale. Trabalho de final do curso de Ciência da Computação. 2014.

MICROSOFT. **Kinect.** Disponível em: <http://www.xbox.com/pt-BR/Home-2>. Acesso em: março de 2014.

NORMAN, D. A. **Natural user interfaces are not natural. Interactions**. v. 17, n. 3, p. 6-10. 2010.

NUIGROUP. **Natural User Interface**. 2011 Disponível em: <http://wiki.nuigroup.com/Natural\_ User\_Interface>. Acesso em: marco de 2014.

SCHÖN, D. A. **Designing as reflective conversation with the materials of a design situation.** Knowledge-Based Systems, 1992. v. 5, n. 1, p. 3-14.

VENKATESH, V.; DAVIS, F. D. **A model of the antecedents of perceived ease of use: Development and test**. Decision sciences, v. 27, n. 3, p. 451-481, 1996.

WEICHERT, F.; BACHMANN, D.; RUDAK, B.; FISSELER, D. **Analysis of the Accuracy and Robustness of the Leap Motion Controller**. Sensors (Basel, Switzerland), 2013. v. 13, n. 5, p. 6380.

WIGDOR, D.; WIXON, D. Brave NUI world: designing natural user interfaces for touch and gesture. Elsevier. 2011.